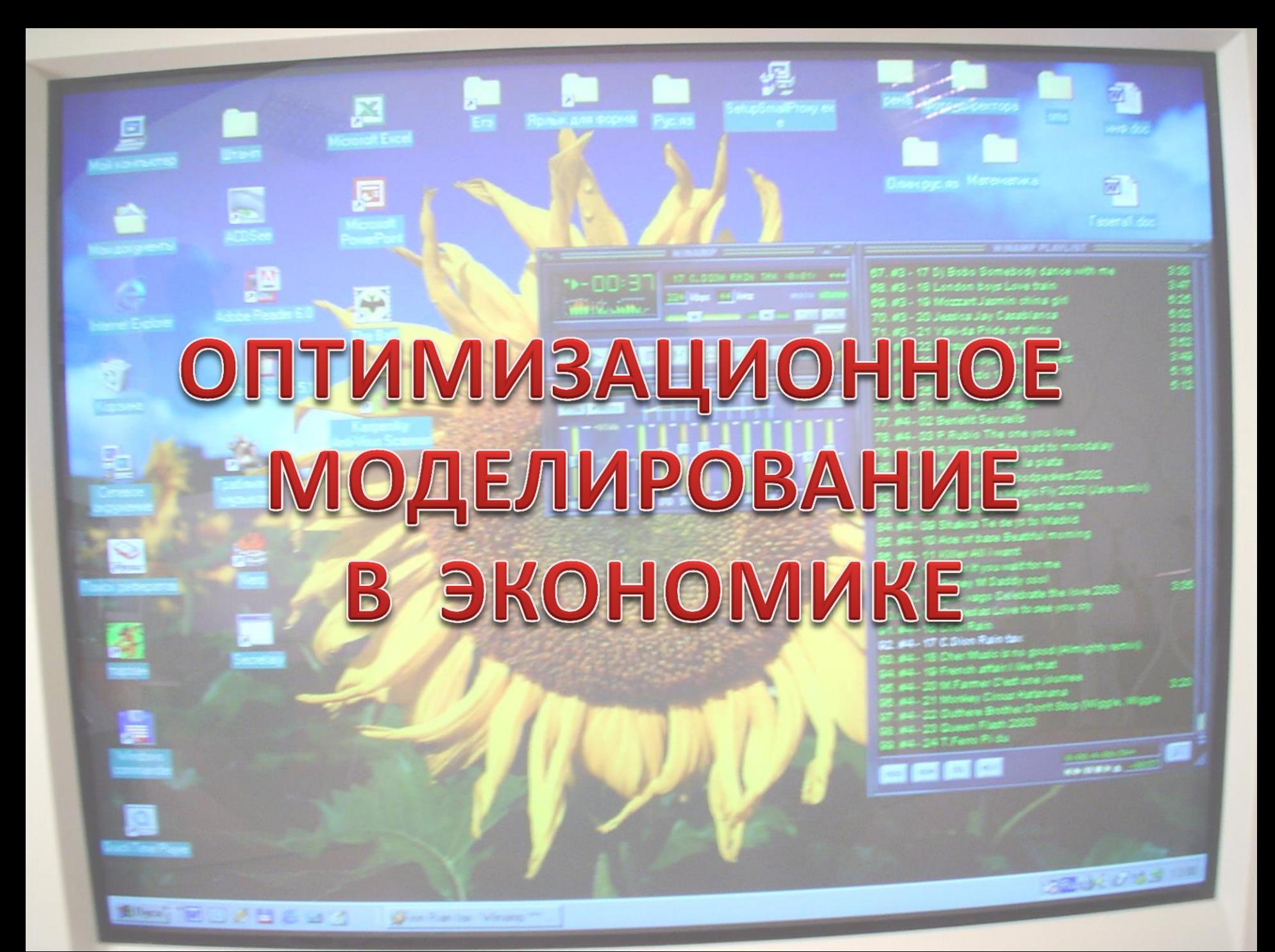

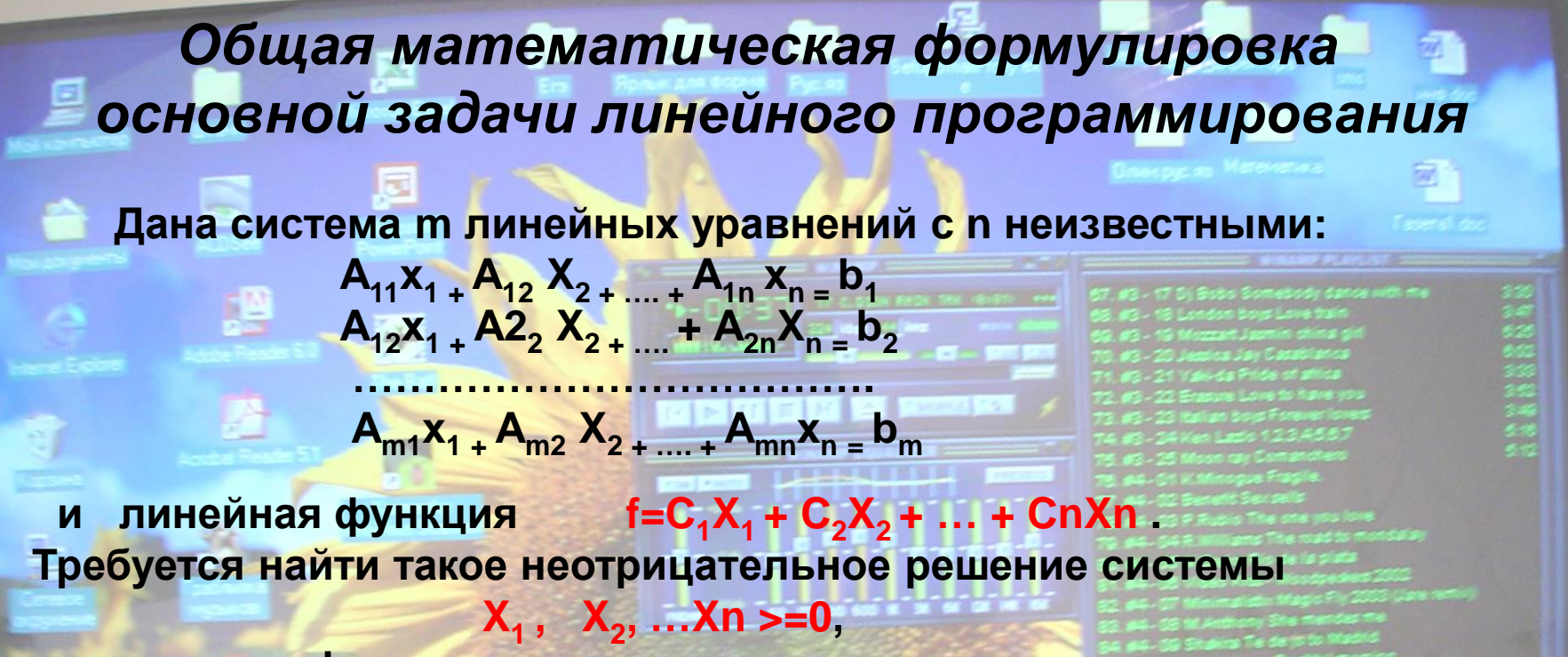

при котором функция принимает минимальное, максимальное или заданное значение.

Уравнения называют системой ограничений данной задачи, функцию – целевой функцией.

MUFBES

Решать задачи линейного программирования удобно в Microsoft Excel, так как в этом приложении имеется средство Поиск решения.

320103300

# План оптимального производства

 На кондитерской фабрике решили производить несколько видов конфет. Назовем их условно "A", "B" и "C". Известно, что реализация 10-и килограмм конфет "А« дает прибыль 9 усл.ед.,"В" - 10 усл. ед,. и "С" – 16 усл.ед.. Конфеты можно производить в любых количествах (сбыт обеспечен), но запа сырья ограничены.

 Необходимо определить, каких конфет и сколько десятков килограмм необходимо произвести, чтобы общая прибыль от реализации была максимальной. Нормы расхода сырья на производство 10 кг конфет каждого вида приведены ниже.

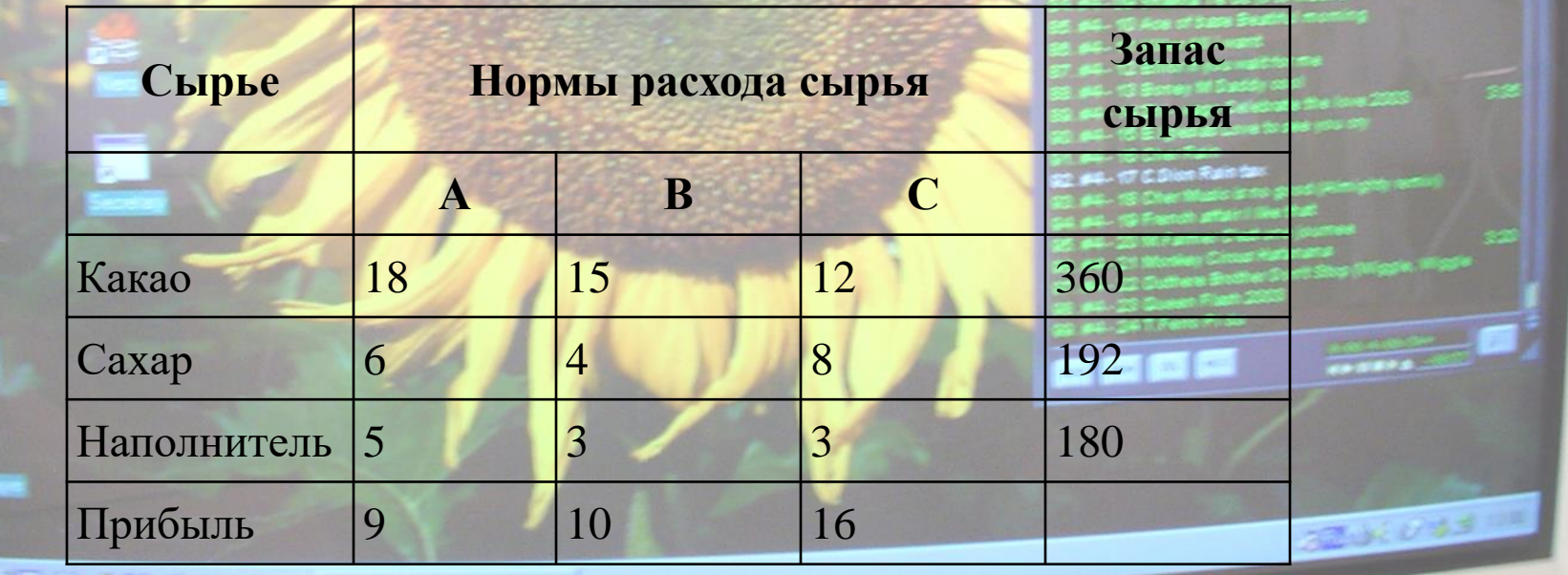

### **Цель моделирования**

 Автоматизировать расчет объемов производства. Для этого необходимо составить таблицу-шаблон, позволяющую быстро рассчитать план производства, чтобы прибыль от производства была максимальной.

## **Разработка модели**

#### **Информационная модель**

**Albert TE OVA BERS** 

羅

Give Randar Wa

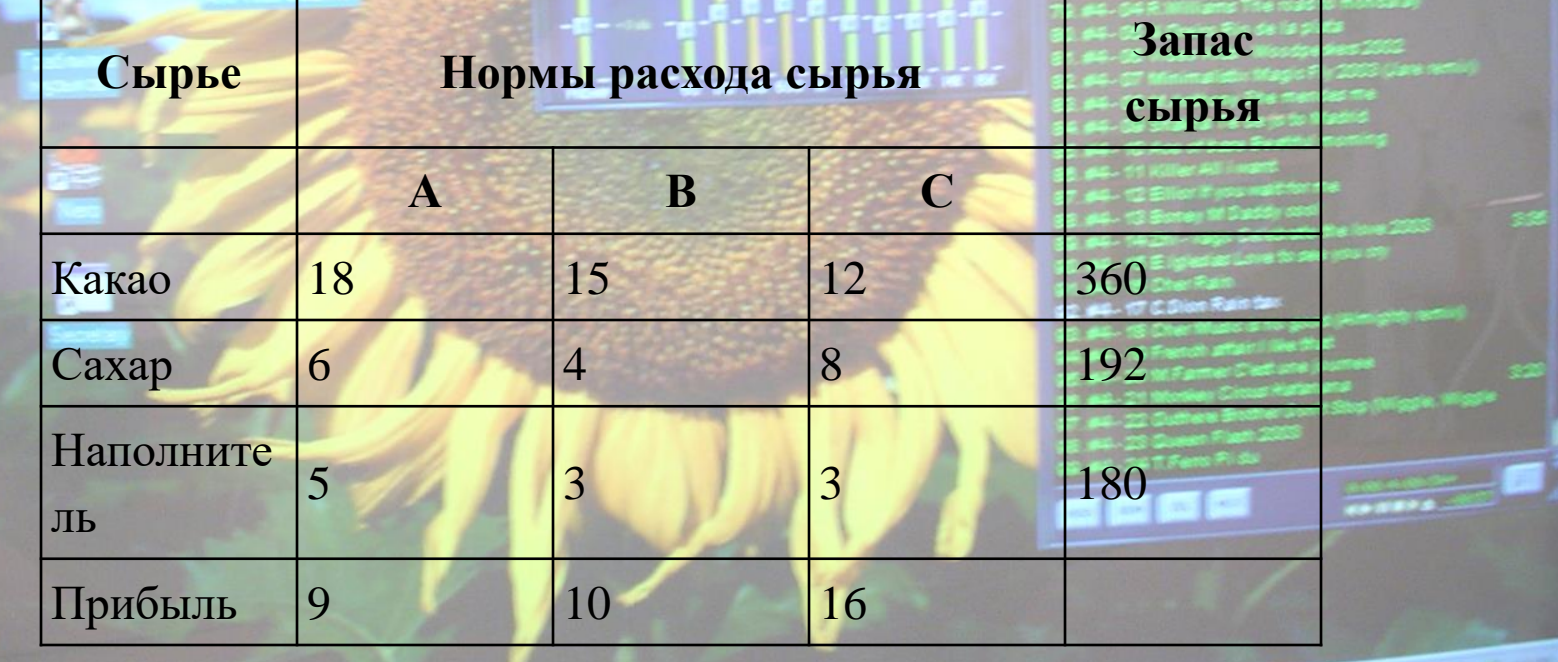

#### **Математическая модель**

MUFBES

Обозначим искомые количества конфет через:

 Х1 – количество десятков килограммов конфет А Х2 – …………………………………………конфет В Х3 – ………………………………………….конфет С.

Составим ограничения на запасы:

**Chairman** 

 **18 \* Х1 + 15 \* Х2 + 12 \* Х3 <= 360 6 \* Х1 + 4 \* Х2 + 8 \* Х3 <= 192 5 \* Х1 + 3 \* Х2 + 3 \* Х3 <= 180**

 Кроме того, искомые значения должны быть неотрицательными: **Х1, Х2, Х3>=0 и целыми.**

 Целевая функция: *F=9\*Х1 + 10\*Х2 + 16\*Х3* (прибыль от реализации конфет) должна принимать максимальное значение при изменении переменных Х1, Х2, Х3 и соблюдении всех ограничений.

2001033100

#### Компьютерная модель

Составляем в среде Microsoft Excel таблицу, заносим в нее исходные данные и необходимые для вычислений формулы: **BCe** в ячейку С6 целевую функцию = B3\*C3 + B4\*C4 + B5\*C5, в ячейу Е8 = B8\*B3+C8\*B4+D8\*B5, в Е9 и Е10 аналогично.

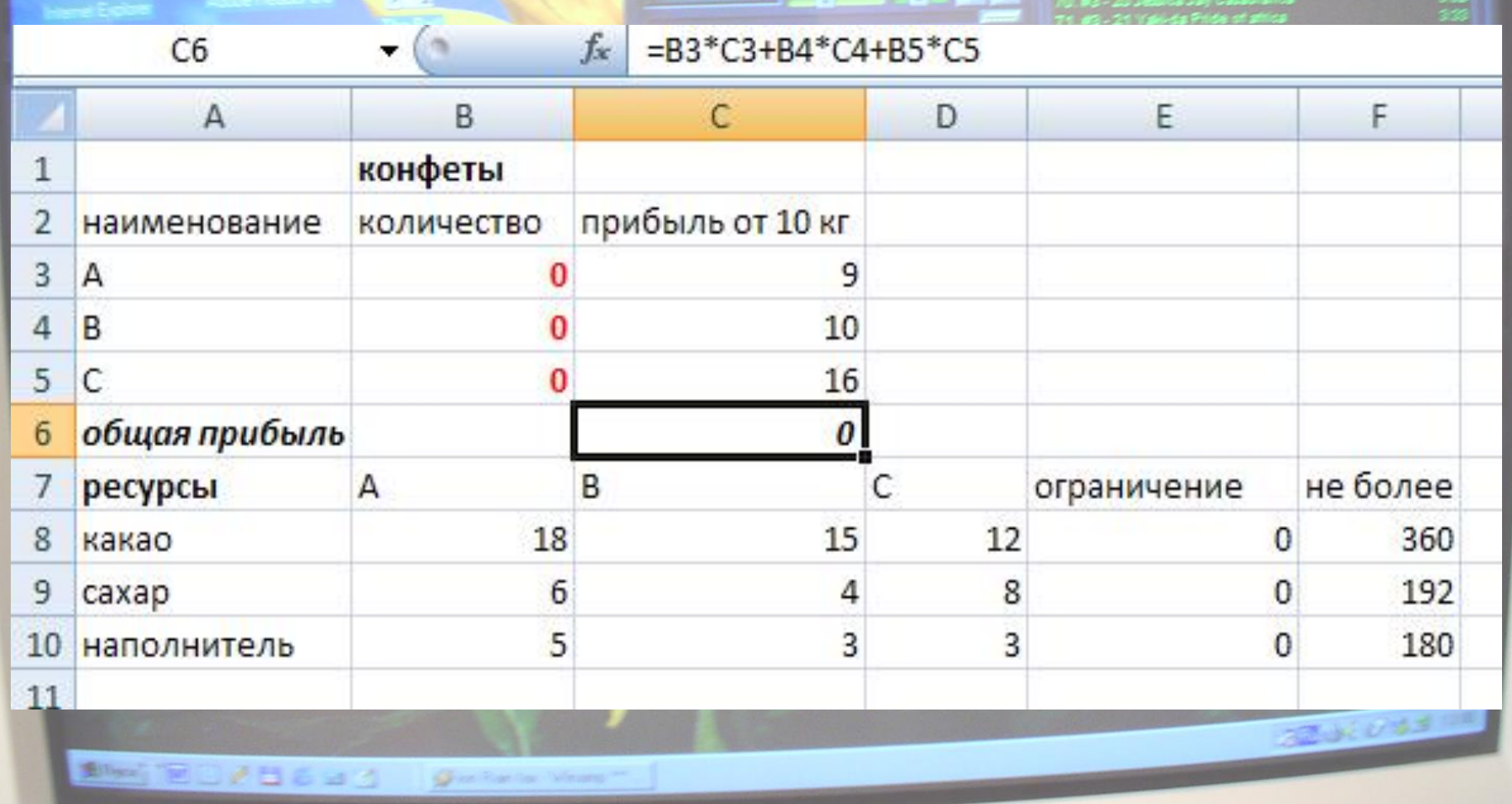

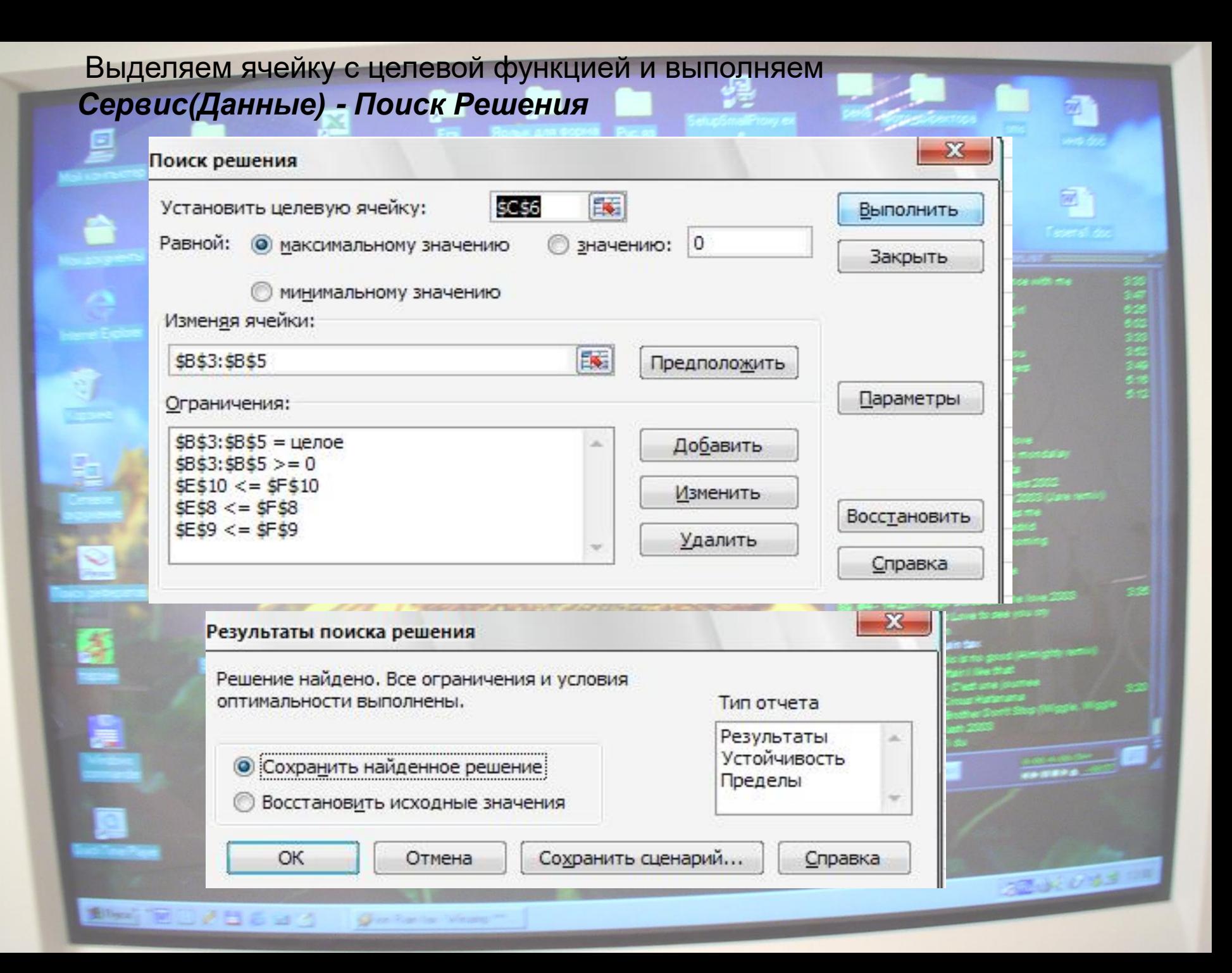

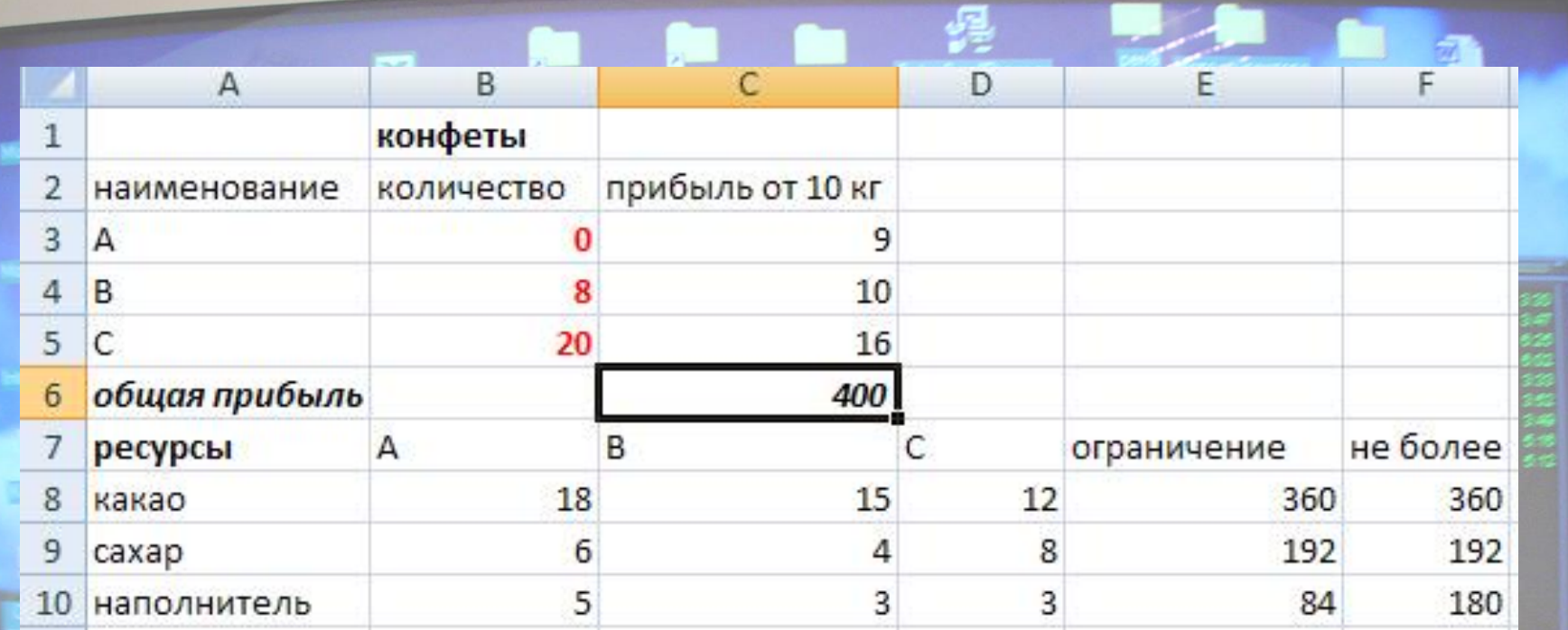

 Из решения видно, что оптимальный план выпуска предусматривает изготовление 80 кг конфет "В" и 200 кг конфет "С". Конфеты "А" производить не стоит. Полученная Вами прибыль составит 400 у.е.

**Albert TE OVA BERS** 

Gine Ratcher

**RANGER** 

#### **Компьютерный эксперимент**

- Изменить размер прибыли от производства конфет А с 9 на 13, уменьшить затраты соответственно до 13, 5, 3. Что при этом произойдет?
- Изменить размер прибыли от производства конфет С с 16 до 8. Что при этом произойдет?
- Изменить ресурс какао с 360 до 300. Что произойдет?

#### **Анализ полученной модели**

**Albert Tel OV & B & at 1** 

 Полученная модель позволяет автоматически пересчитывать объемы выпуска конфет в зависимости от размера прибыли, объемов ресурсов на производство 10 кг продукции, запасов. Модель является адекватной.

#### **Домашнее задание. Фермерская задача.**

Фермерскому хозяйству необходимо купить 100 голов скота: быков, коров и телят. Определите, сколько можно купить быков, коров и телят, платя за быка 50 тыс. руб, за корову – 45 тыс. руб, а за теленка – 5 тыс. руб, если на 1000000 руб. надо купить 100 голов скота.

200303300